# **Introduction to the TI-83/84 Calculator**

**Directions**: Read each statement or question. Follow the directions each problem gives you.

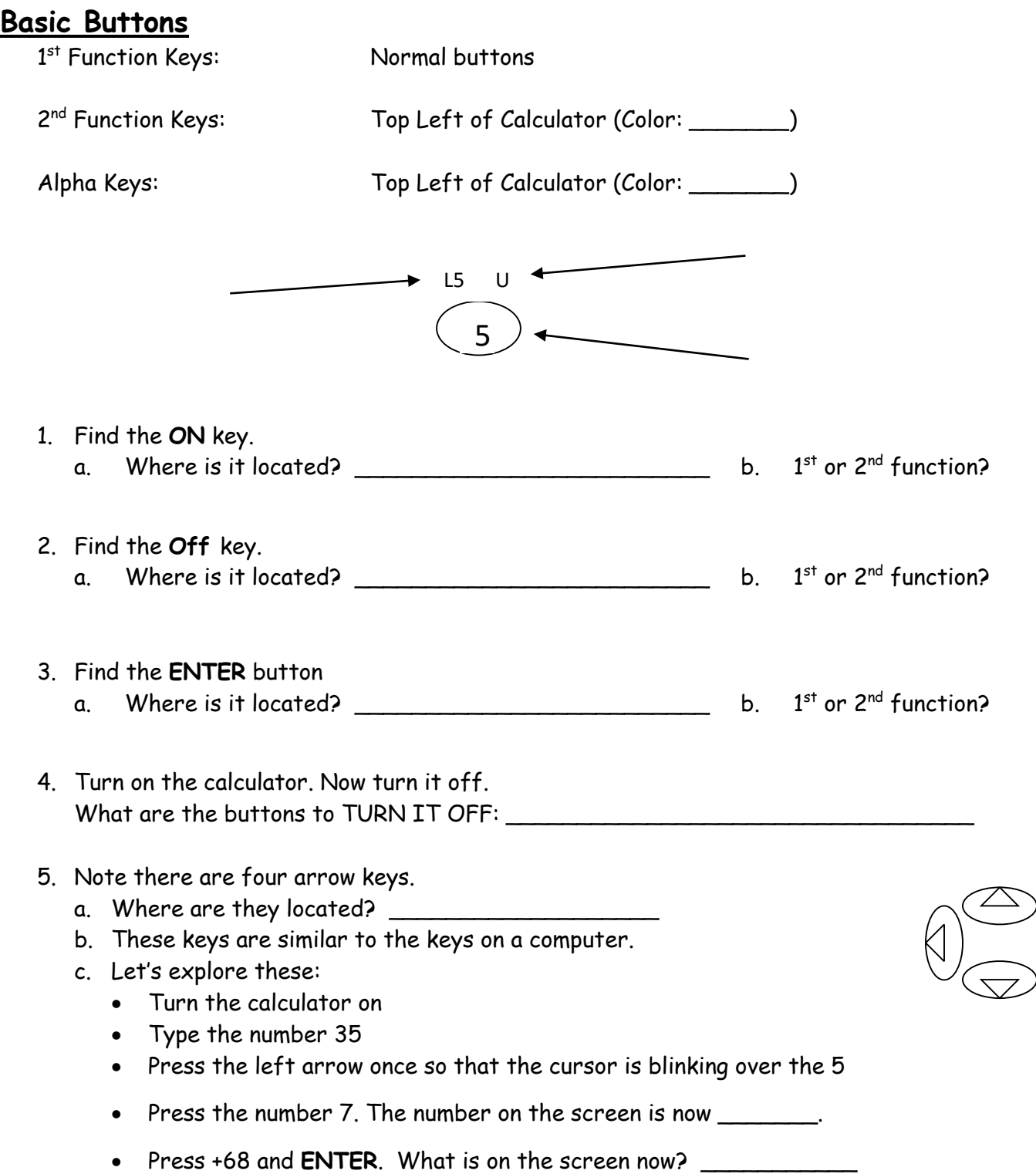

### **Edit Keys**

There are two edit keys that you should be familiar with: **DEL** and **CLEAR**

1. Find **DEL** on the calculator. a. Where is it located? \_\_\_\_\_\_\_\_\_\_\_\_\_\_\_\_\_\_\_\_\_\_\_\_\_ b. 1 st or 2nd function? i. Type 7528. ii. Move the cursor so that the 5 is blinking iii. Press DEL. Press ENTER. What number is now on the screen? \_\_\_\_\_\_\_ 2. Find **CLEAR** on the calculator. a. Where is it located? \_\_\_\_\_\_\_\_\_\_\_\_\_\_\_\_\_\_\_\_\_\_\_\_\_ b. 1 st or 2nd function? i. Type **5678** ii. Press **CLEAR**. What happened? \_\_\_\_\_\_\_\_\_\_\_\_\_\_\_\_\_\_\_\_\_\_\_\_\_\_\_\_\_\_\_ 4. What is the difference between **DEL** and **CLEAR**? **DEL button** \_\_\_\_\_\_\_\_\_\_\_\_\_\_\_\_\_\_\_\_\_\_\_\_\_\_\_\_\_\_\_\_\_\_\_\_\_\_\_\_\_\_\_\_\_\_\_\_\_\_\_\_\_\_\_ **CLEAR button** \_\_\_\_\_\_\_\_\_\_\_\_\_\_\_\_\_\_\_\_\_\_\_\_\_\_\_\_\_\_\_\_\_\_\_\_\_\_\_\_\_\_\_\_\_\_\_\_\_\_\_\_\_ Situations: **CLEAR** or **DEL**: Change **5 + 7** to **5 – 7 CLEAR** or **DEL**: Change **5625** to **9812 CLEAR** or **DEL**: Change **755555555555** to **855555555555**

## **ALPHA Keys**

- 1. Find the ALPHA Key
	- a. Press ALPHA and 4 then ALPHA and multiplication sign (x): \_\_\_\_\_\_\_\_\_\_\_\_\_\_\_\_\_\_\_
- 2. Find the A-Lock Key, what keys do you need to press to use to activate

A-Lock: \_\_\_\_\_\_\_\_\_\_\_\_\_\_\_\_\_\_\_\_\_\_\_\_\_\_

- 3. The number zero (O) is a space bar
- 4. Clear your calculator screen and spell out : JOEL P. JENSEN MIDDLE SCHOOL

### **Arithmetic Keys**

What do these symbols mean?

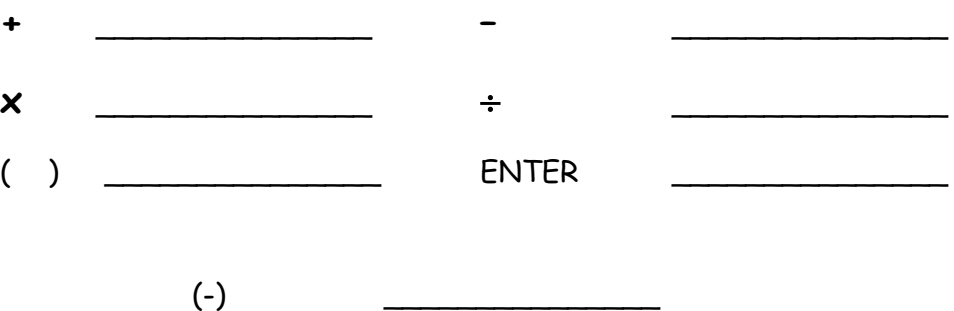

Type the following into your calculator: **56(-)8 =**

Write what appears on your screen in the box below.

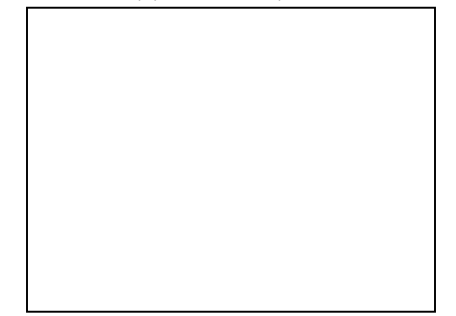

-Syntax Error means that something is typed that the calculator does not understand -NEGATIVE and MINUS are NOT the same buttons

Practice: Type the following into your calculator

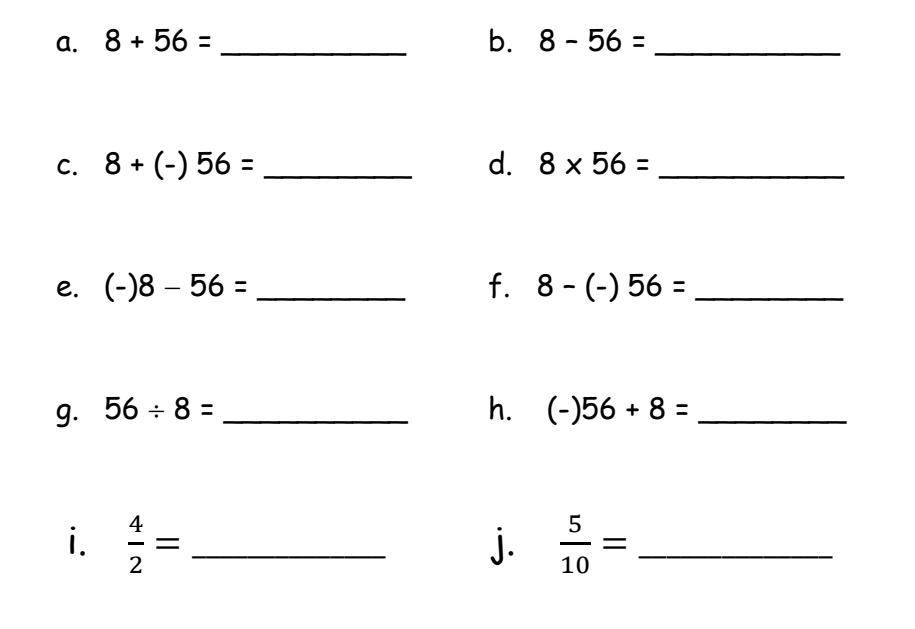

### **Graphing**

Before you do anything, press the following keys: (Clear the RAM)

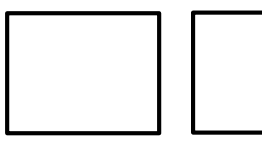

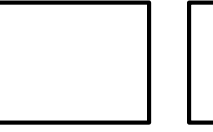

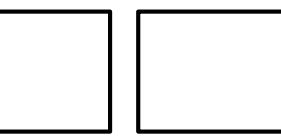

To plug in the equation for graphs and tables:

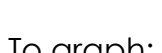

To graph: For tables:

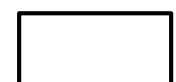

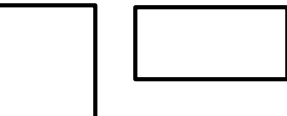

## **Graphing Inequalities:**

Which calculator are you using?

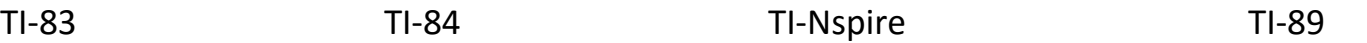

Write down the instructions for your particular calculator here: (make sure to include what the keys look like and which order to push them in.)

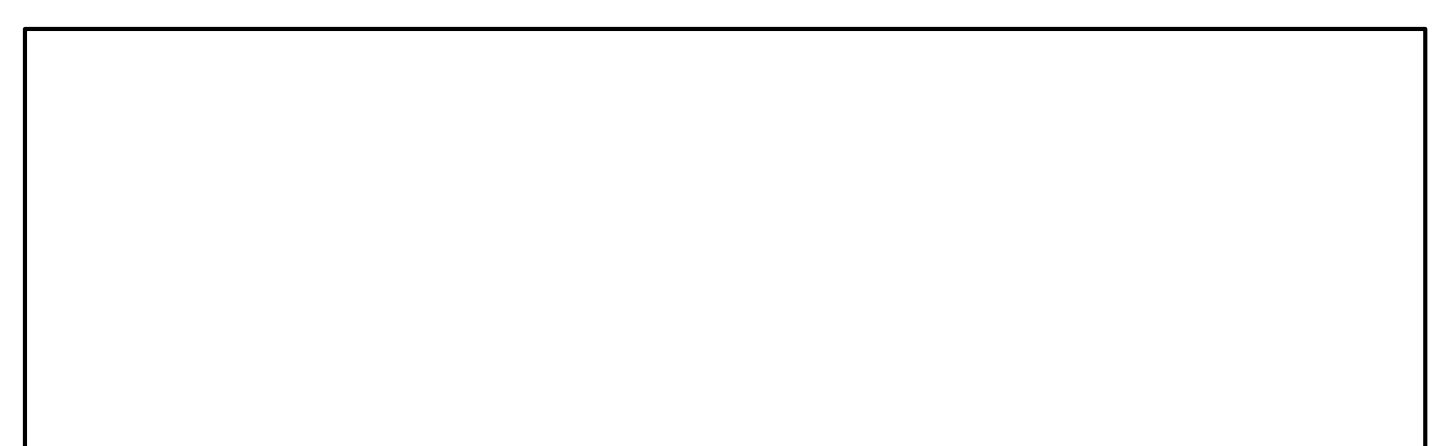

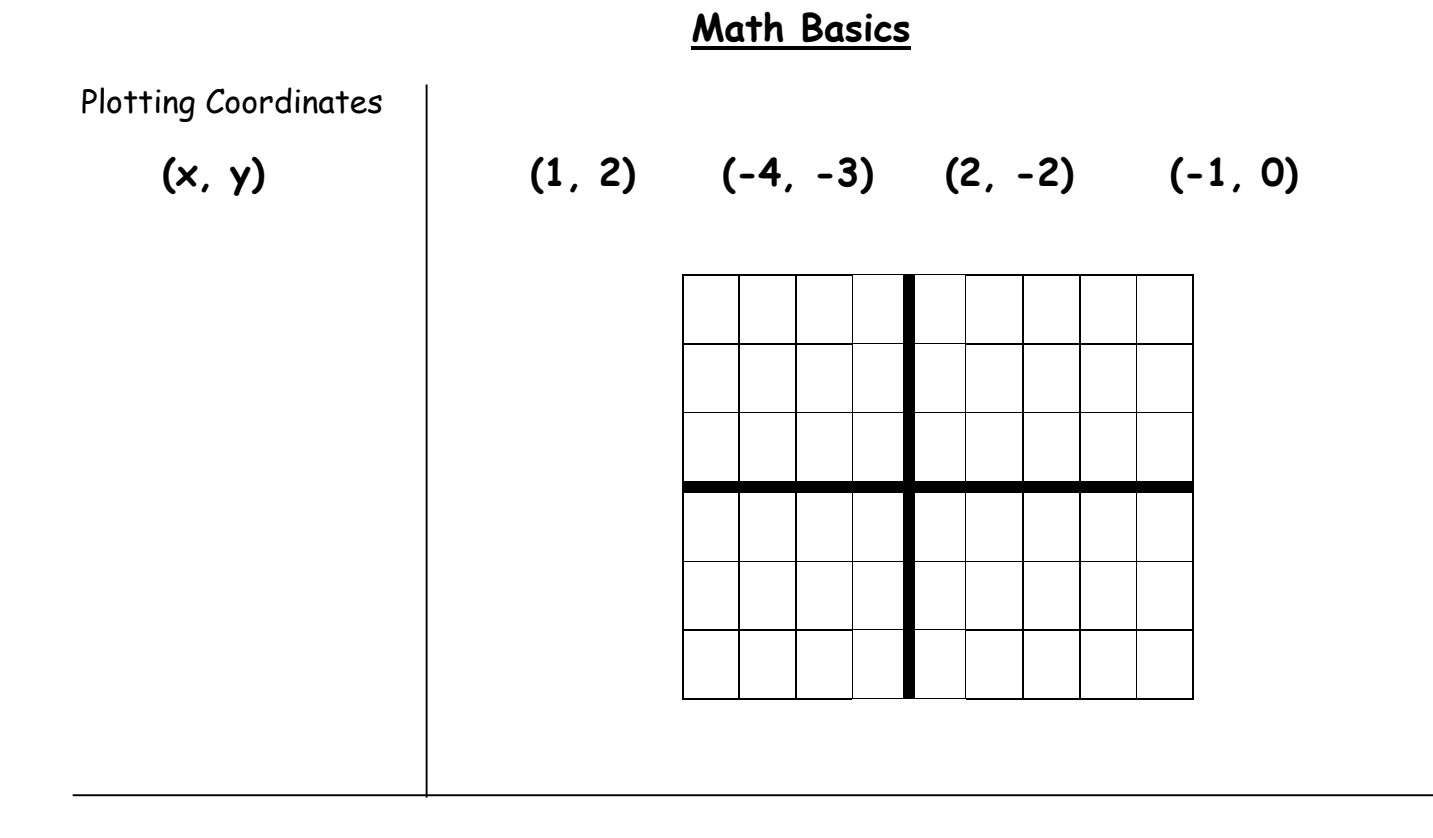

Plot each point, and then draw a line to the next point

**(-2, 4) (1, 4) (2, 1) (1, 1) (3, -2) (2, -2) (4, -6) (-1, -2) (0, -2) (-2, 1) (-1, 1) (-2, 4)** 

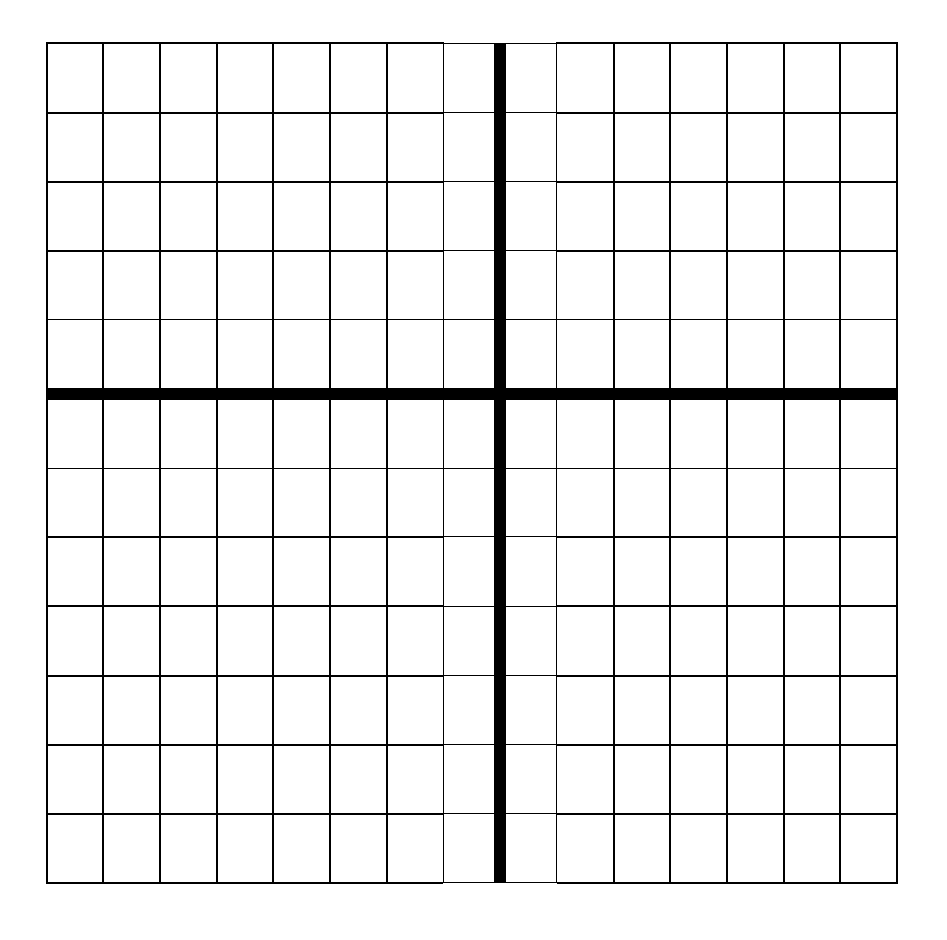

## **Graphing Systems**

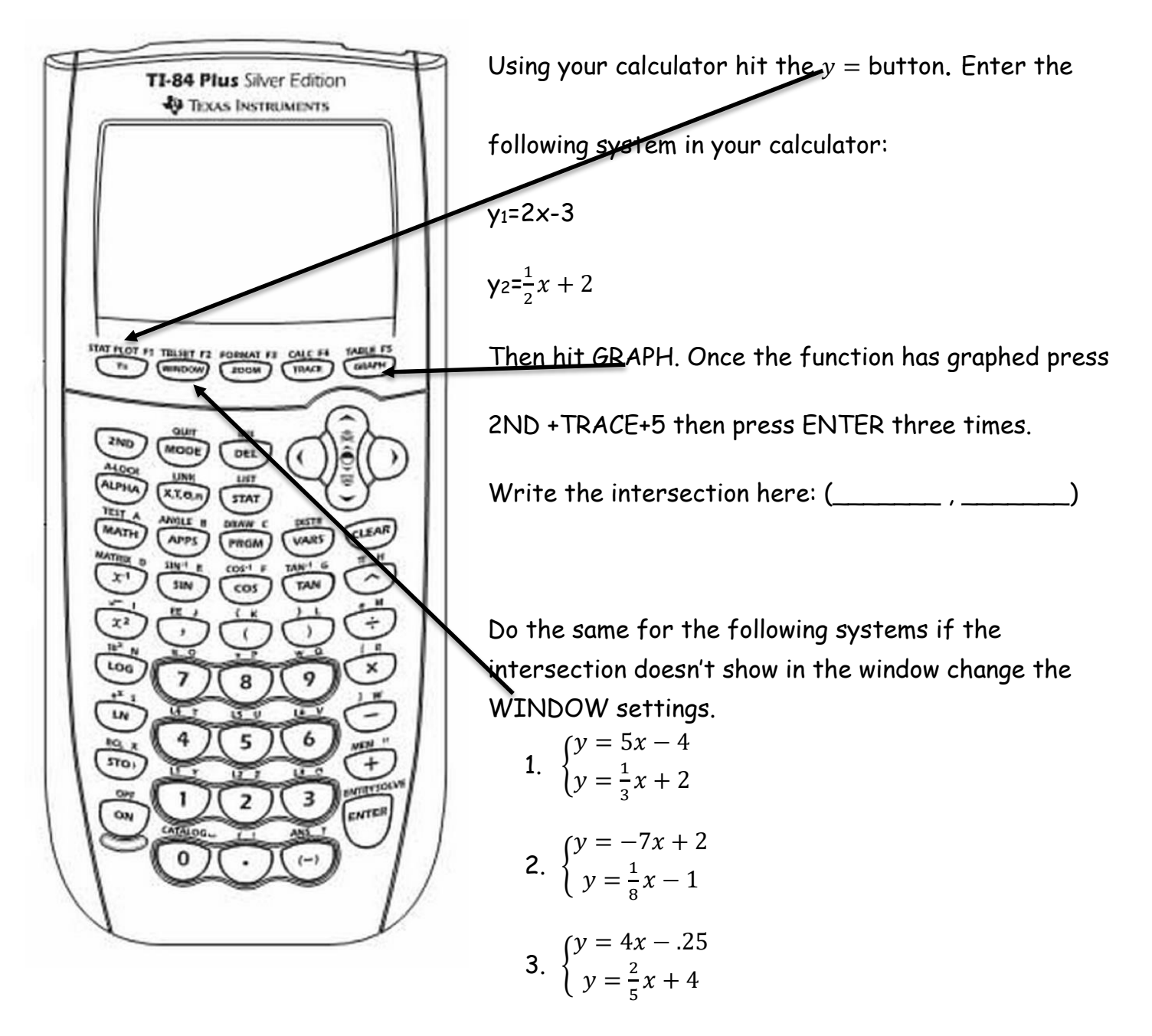

#### **Interesting Calculator Facts:**

#### **Exit:**

How you can exit out of ANY screen back to the main screen: \_\_\_\_\_\_\_\_\_\_\_\_\_\_\_\_\_\_\_\_

#### **Fractions:**

How can you make the answers fractions?

- 1. Hit the MATH menu: then select >Frac
- 2. OR change the mode: \_\_\_\_\_\_\_\_\_\_\_\_\_\_\_\_\_\_\_\_\_\_\_\_\_\_\_\_\_\_\_\_\_\_\_\_\_\_\_\_\_\_\_\_\_\_\_\_\_\_

How to type a fraction  $\frac{3}{5}$  in your calculator: \_\_\_\_\_\_\_\_\_\_\_\_\_\_\_\_\_\_\_\_\_\_\_\_\_\_\_\_

#### **STO>**

How to make a variable equal a specific Value:

Press:  $5$  STO>  $X, T, \theta, n$  or a different letter ENTER

Now type 6  $X, T, \theta, n$  or a different letter -4 ENTER write the answer:  $\sqrt{2}$ 

Use the above method to do the following:

$$
f(x) = -3x + 4 - 2x^2
$$

- a)  $f(-2) =$
- b)  $f(3) =$
- c)  $f(\frac{2}{3})$  $\frac{2}{3}$ ) =
- d)  $f(0) =$

#### **Insert:**

If you have forgotten something in an equation what could you use? \_\_\_\_\_\_\_\_\_\_\_\_\_

Type : 6-2\*4-3

Now without clearing the whole thing change it to 6-17-2\*4-3 what is the answer:

# **Matrices:**

ENTER a matrix into your calculator:

How TO SOLVE A SYSTEM using your calculator: